# **Project wegschrijven in Pinnacle Studio**

Voor het wegschijven van een project in Pinnacle Studio komen we via 'Film maken' in dit scherm waarin we links de selectie maken om weg te schrijven naar schijf, bestand, band of web. Band en web houden we hier buiten beschouwing.

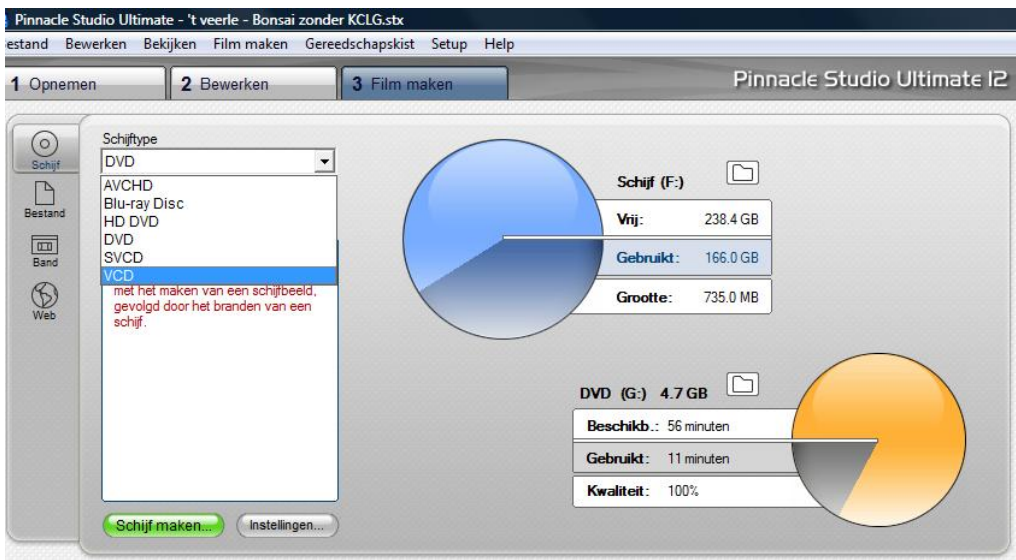

Opmerking: Deze uitleg en getoonde beelden zijn gebaseerd op versie 12 van Studio en kunnen dus enigszins afwijken van eerdere of latere versies.

### **1. Schrijven naar schijf**

#### **Selectie 'Schijftype'**

Uitklapmenu schijftype geeft volgende mogelijkheden:

**AVCHD, Blue-ray**, HDDVD, **DVD**, CVCD, VCD

Hiervan gebruiken we enkel:

- DVD voor opslag op gewone DVD (geen HD)
- Blue-ray voor opslag HD op Blue-ray schijf (indien gepaste brander beschikbaar).
- AVCHD voor opslag HD op gewone DVD (enkel afspeelbaar op Blue-ray speler).

**Selectie 'Videokwaliteit'** (gelijkaardig voor de 3 bovenvermelde types)

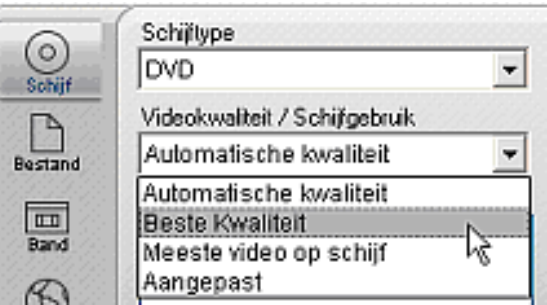

- *Beste kwaliteit*: geeft de beste prestatie. Kan enkel indien het bestand niet groter is dan de maximum capaciteit van de schijf. **Dit is de voorkeurinstelling.**
- *Automatische kwaliteit*: zal de beste kwaliteit leveren rekeninghoudend met de grootte van het bestand en de capaciteit van de schijf.
- *Meeste video*: herleidt de kwaliteit tot een minimum teneinde een maximum bestandsgrootte op de schijf te branden.

#### *Aangepast*: Ga naar instellingen.

Verminder eventueel Kbits/sec. (Oudere DVD spelers zijn soms beperkt in leesmogelijkheid). Dit geeft ook de mogelijkheid meer op uw schijf te plaatsen dan het normale volume, ten koste wel van kwaliteit.

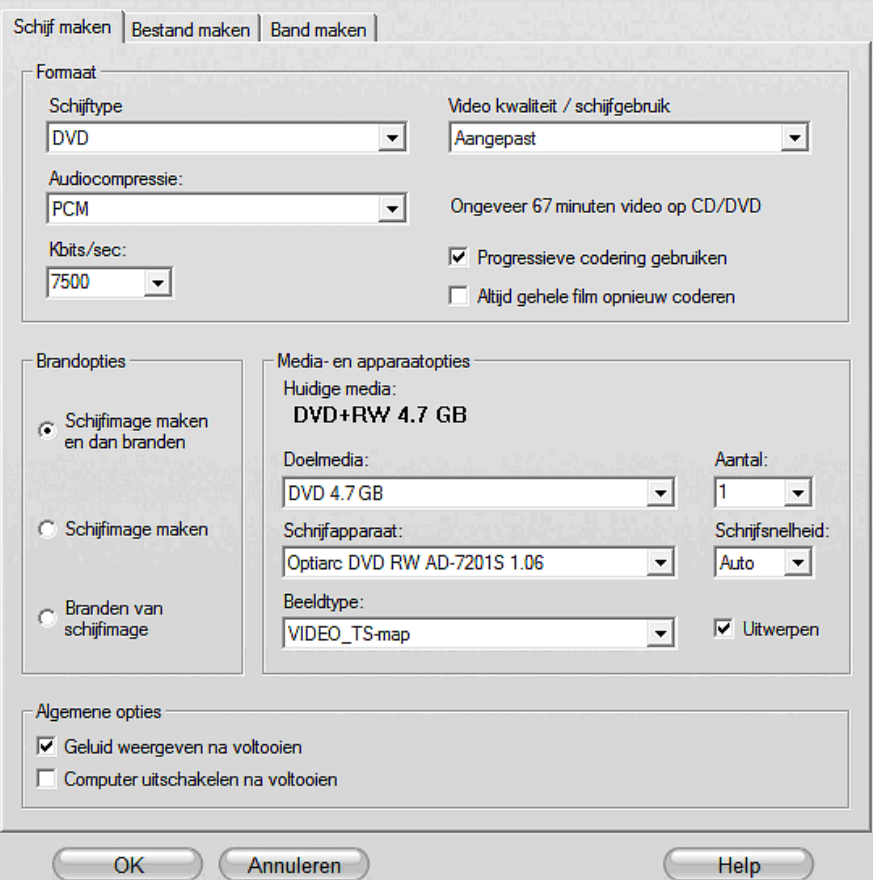

Na deze instellingen kan je gewoon op 'Schijf maken' klikken om de schijf te branden.

## **2. Opslaan als bestand**

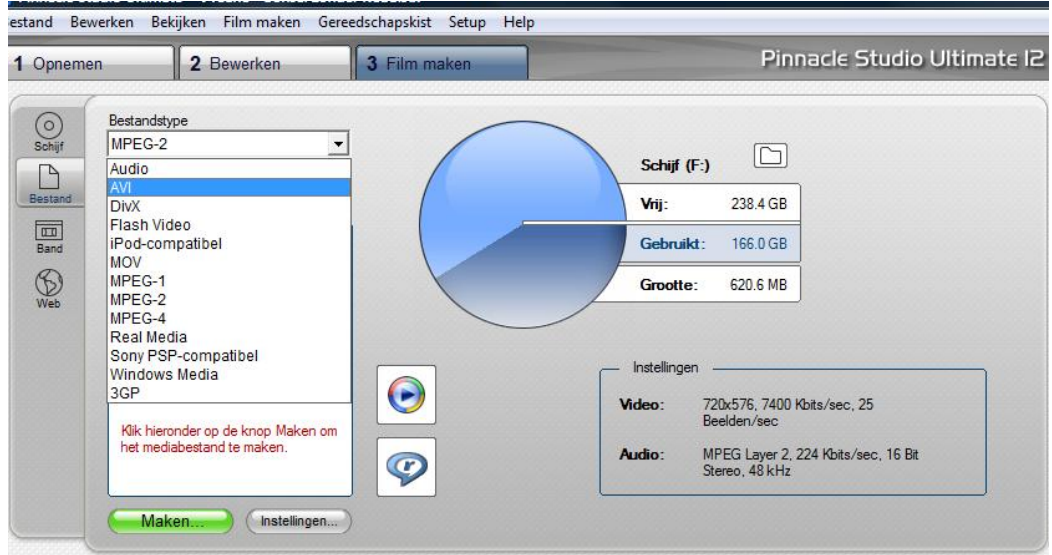

Van alle bestandstypes die beschikbaar zijn gebruiken wij enkel volgende kwaliteitsformaten:

**Audio**: indien wij de klank uit een videobestand willen halen.

Via voorkeurinstellingen kunnen we bepalen in welk audioformaat de klank opgeslagen wordt.

- **AVI**: Indien we het project ongecomprimeerd willen opslaan (niet afspeelbaar via mediaplayer !)
- **Mpeg 2**: **Voor alle bestanden die op de club getoond worden of die waar dan ook via mediaplayer vertoond worden.**
	- Via voorinstellingen selecteren we:
	- DVD-compatibel: Voor bestanden NIET in HD.
	- HD 1080i voor HD bestanden.

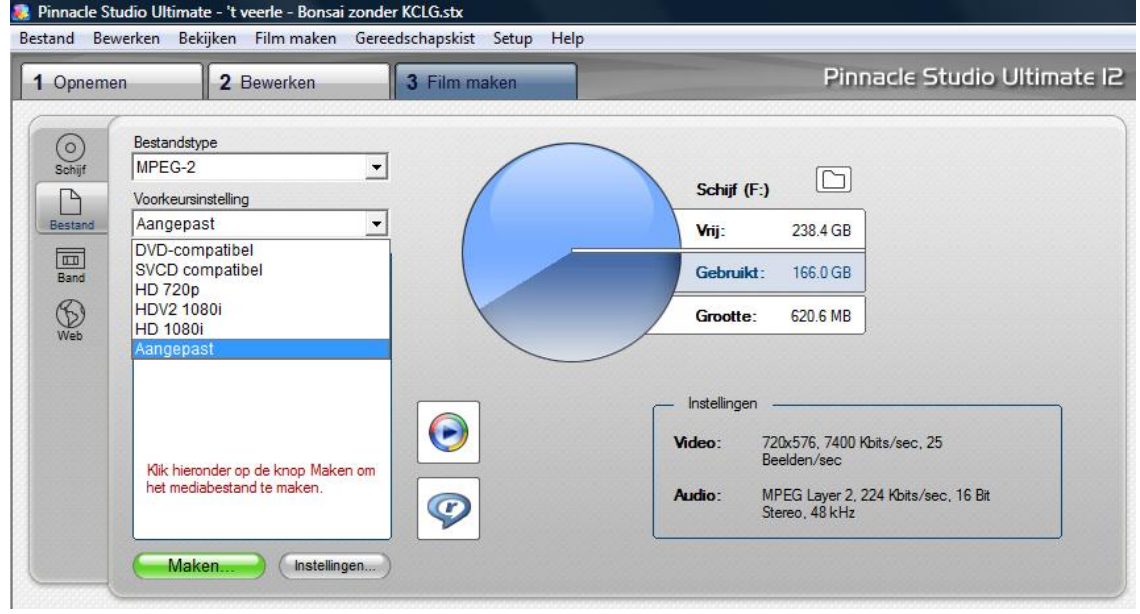

**Bestanden worden steeds opgeslagen op de interne harde schijf en daarna eventueel gekopieerd naar stick of mobiele HD.**